# <span id="page-0-0"></span>Diszkrét matematika 2. előadás

MÁRTON Gyöngyvér [https://ms.sapientia.ro/](https://ms.sapientia.ro/~mgyongyi/)∼mgyongyi/ mgyongyi@ms.sapientia.ro

Sapientia EMTE, Matematika-Informatika Tanszék Marosvásárhely, Románia

2023, őszi félév

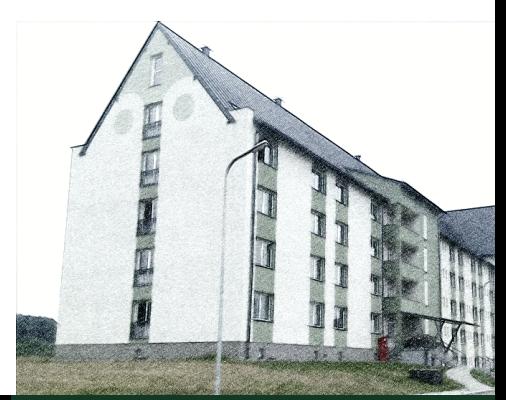

MÁRTON Gyöngyvér [2023, Diszkrét matematika](#page-21-0)

# Miről volt szó az elmúlt előadáson?

- követelmények, osztályozás, könyvészet
- áttekintő
- **O** Python:
	- telepítés, használat, a programírás lépései, változók, típusok,
	- típusok közötti átalakítások (int(), float(), str(), list()),
	- operátorok, vezérlő szerkezetek (if, for, while)
- a faktoriális függvény iteratív, rekurzív változatok,

# Miről lesz szó?

- Python: az in operátor, logikai kifejezések, függvények, a tuple, a list, az str adattípus, szeletelések, adatbevitel, print - a kimenet formázása,
- **•** Algoritmusok:
	- tesztelés: egy szám négyzetszám-e,
	- osztók száma, osztók meghatározása,
	- nullások száma a faktoriális végén,

Az in operátor segítségével eldönthető egy adott értékről, hogy hozzátartozik egy adathalmazhoz vagy sem:

```
\gg 4 in range(10)
    True
>>> "A" in "sapientia"
    False
```
Ha azt szeretnénk megtudni, hogy nem tartozik hozzá egy adott érték az adathalmazhoz, akkor a not in operátort kell használni:

```
\gg -1 not in range(10)
   True
>>> "int" not in ["float", "bool", "int", "str"]
   False
```
#### Python logikai kifejezések

Egy logikai kifejezés logikai értéke False, ha:

- egyenlő a False vagy a None konstanssal,
- egyenlő üres list, tuple, vagy str-el,
- a kifejezés numerikus és értéke egyenlő 0-val,
- minden más esetben True a kifejezés logikai értéke.

Logikai kifejezések összehasonlító operátorok segítségével adhatók meg: ==, !=, >, >=, <, <=, logikai értékük pedig a következő:

a == b, ha a egyenlő b-vel, akkor True a != b, ha a nem egyenlő b-vel, akkor True a > b, ha a nagyobb, mint b, akkor True a >= b, ha a nagyobb vagy egyenlő, mint b, akkor True a < b, ha a kisebb, mint b, akkor True a <= b, ha a kisebb vagy egyenlő, mint b, akkor True

- a függvények a bemeneti értéken/értékhalmazon végeznek műveleteket, adott esetben meghatározva egy kimeneti értéket/értékhalmazt.
- **•** Python függvénydefiniálás:

```
def <fvnév>(<paramlista>) :
        <fügvtörzs>
```
- **•** a fügvtörzs-ben return utasítások adhatók meg, amelyek lehetővé teszik, hogy a függvényben kilépési pontokat adjunk meg, illetve a return alkalmazásával határozható meg a függvény kimeneti értéke,
- a return alkalmazása maga után vonja, hogy az utána következő műveletsorok ne kerüljenek elvégzésre,
- a fügvtörzs-ben megadott return műveleteken keresztül különböző típusú kimeneti értékeket is meghatározhatuk.

#### 1. feladat

Írjunk egy Python függvényt, amely megvizsgálja, hogy a függvény bemenete kisbetű-e vagy sem.

```
def tesztBetu1(x):
    if ^1a^+ \leq x and x \leq ^1z^+:
        print('kisbetu')
    else: print('nem kisbetu')
>>> tesztBetu1('a')
    kisbetu
>>> tesztBetu2('/')
```
if 'a'  $\leq x \leq 12$ ': return True return False >>> 'a'.islower() True >>> 'ab'.islower() True >>> 'aB'.islower() False

def tesztBetu2(x):

False

#### 2. feladat

Határozzuk meg hány nullás számjegy van n! végén, anélkül, hogy meghatároznánk n! értékét. Pl. hány nullás van 1000! végén.

Megszámoljuk hogy az hány 5-el, 5<sup>2</sup>-el, 5<sup>3</sup>-al, stb. osztható szám van n-ig.

- $\bullet$  Ha n = 91, akkor összesen 18 + 3 = 21 nullás számjegy van 91! végén, mert
	- 5-el osztható számok száma: 91 // 5 = 18
	- $5^2$ -el osztható számok száma: 18 // 5 = 3
	- 5 3 -al osztható számok száma: 3 // 5 = 0

```
def factorialNullasok(n):
   res = 0while n > 0.
        temp = n // 5
       res += temp
        n = tempreturn res
>>> factorialNullasok(1000)
   249
                                         def factorialNullasok_(n):
                                             res = 0while n > 0:
                                                 res += n // 5
                                                 n = n / 5return res
                                         >>> factorialNullasok_(1000)
                                             249
```
#### MÁRTON Gyöngyvér [2023, Diszkrét matematika](#page-0-0)

#### 3. feladat

Teszteljük, hogy egy szám négyzetszám-e vagy sem.

```
def negyzetTeszt(x):
   y = int(x * 0.5)if float(y * y) == x: return True
   return False
```
#### 4. feladat

Számoljuk meg, és írjuk ki a négyzetszámokat.

```
def negyzetTeszt2(x):
   y = x * 0.5if y.is_integer(): return True
```
#### 5. feladat

Írjunk egy Python függvényt, amely meghatározza egy pozitív természetes szám osztóinak számát.

```
def osztokSzama(n):
    if n \leq 0:
        print("helytelen bemenet")
        return
    db = 0i = 2while i \leq n // 2:
        if n \t i = 0: db += 1i + = 1return db
```
A következő függvényben az osztók számának meghatározása mellett kiíratásra kerülnek az osztók is.

```
def osztok(n):
   if n \leq 0:
        print("helytelen bemenet")
        return
   db = 0i = 2while i \leq n // 2:
        if n \% i == 0:
           dh += 1
           print(i, end = ')
        i \neq 1print()
   return db
>>> osztok(60)
    2 3 4 5 6 10 12 15 20 30
    10
```
- az alaptípusok (int, float, bool, str) mellett a tuple és list adatszerkezeteket fogjuk használni
- a tuple (rendezett ennes) típus:
	- **•** elemek/adatok szekvenciája, amelyek értékét nem lehet megváltoztatni/immutable,
	- $\bullet$  jelölésükre kerek zárójelet használunk, ami helyenként elhagyható: létrehozásakor az elemek közé elég ha vesszőt teszünk, ha azonban függvényparaméterként használjuk akkor kötelező a kerek zárójel,
	- kiíratáskor a Python kerek zárójelbe teszi a tuple típusú adatokat,
	- ha azt szeretnénk, hogy egy függvény egynél több értéket térítsen vissza, akkor nagyon előnyös a használatuk,
	- jelölhetjük az egész tuple-t, vagy hivatkozhatunk csak valamely elemére:

Példák:

```
>>> T = 2022, "samsung", 1500
>>> type(T)
    <class 'tuple'>
>>> print(T)
    (2022, 'samsung', 1500)
>>> T[1]
'samsung'
```
Példák:

```
>>> T[1] = "huawei" #a tuple elemének értéke nem változtatható meg
...
   TypeError: 'tuple' object does not support item assignment
```

```
\Rightarrow T = T + ("huawei",)
    (2022, 'samsung', 1500, 'huawei')
```

```
>>> len(T) #a tuple elemeinek száma
   4
```

```
\gg t0, t1, t2, t3 = T
>>> t1
    'samsung'
```

```
>>> for i in range(len(T)):
       print(T[i], end = "")
```

```
>>> for elem in T:
        print(elem, end = " ")
```
#### MÁRTON Gyöngyvér [2023, Diszkrét matematika](#page-0-0)

#### 6. feladat

Írjunk egy Python függvényt, amely a két bemeneti paraméterén alkalmazza az alap aritmetikai műveleteket. A függvény visszatérési értéke egy 5 elemű tuple legyen.

```
def muveletek(x, y):
   return x + y, x - y, x * y, x // y, x % y, x / y>>> muveletek(25, 3)
    (28, 22, 75, 8, 1, 8.333333333333334)
>> M = muveletek(25, 3)
>>> for elem in M:
        if isinstance(elem, float): print(elem)
   8.333333333333334
>>> for elem in T:
        if isinstance(elem, str): print(elem, end = " ")
    samsung huawei
```
<span id="page-14-0"></span>Az muveletek függvény által meghatározott értékek lekérhetők egy másik függvényben is, a tuple elemeket ekkor nem kell zárójelbe tenni:

```
def muveletekMain():
   print ('x:', end = "")x = int (input())print ('y:', end = "")y = int (input())e1, e2, e3, e4, e5, e6 = muveletek(x, y)print ("osszeg: ", e1)
    print ("kulonbseg: ", e2)
    print ("szorzat: ", e3)
    print ("osztasi egeszresz: ", e4)
    print ("osztasi maradek: ", e5)
    print ("valos osztas: ", e6)
>>> muveletekMain()
```
x: 91

...

#### <span id="page-15-0"></span>A list típus

A lista (list) típus

- elemek/adatok szekvenciája, amelyek értékét meg lehet változtatni/mutable,
- $\bullet$  jelölésére szögletes zárójelet használunk,
- hasonló a tuple adatszerkezethez, a programozó dönti el, mikor, melyiket előnyösebb használni,
- például azonos típusú adatok esetében list típust, különböző típusú adatok esetében tuple típust szoktak használni

Példák:

```
\gg L = [0, 1, 2, 3, 4, 5, 6, 7, 8, 9]
>>> type(L)
   <class 'list'>
>>> L[2] = -2 #a lista egy vagy több elemének értéke megváltoztatható
>>> print (L)
    [0, 1, -2, 3, 4, 5, 6, 7, 8, 9]
>>> len(L) #a lista elemeinek száma
    10
>>> print ('a lista fordított sorrendben: ', L[::-1])
    a lista fordított sorrendben: [9, 8, 7, 6, 5, 4, 3, -2, 1, 0]
```
#### <span id="page-16-0"></span>A list típus

```
\Rightarrow L = L + [10] #hozzafuzes, a vegere
>>> print(L)
    [0, 1, -2, 3, 4, 5, 6, 7, 8, 9, 10]
\Rightarrow L = [-10] + L #hozzafuzes, az elejere
>>> print(L)
    [-10, 0, 1, -2, 3, 4, 5, 6, 7, 8, 9, 10]
>>> L = ['egeszSzamok'] + L #más típusú értékkel is bővíthető
>>> print(L)
    ['egeszSzamok', -10, 0, 1, -2, 3, 4, 5, 6, 7, 8, 9, 10]
>>> L[:3] # a lista elemei, a harmadik elemig
    ['egeszSzamok', -10, 0,]
>>> L[3:] # a lista elemei a harmadik elemtől kezdődően
    [1, -2, 3, 4, 5, 6, 7, 8, 9, 10]
>> L1 = 5 * [thelo']>>> print(L1)
    ['helo', 'helo', 'helo', 'helo', 'helo']
```
#### <span id="page-17-0"></span>A list típus

Teszteljük, hogy megadott listaelemek között, melyek a négyzetszámok:

```
def tesztNegyzetek1():
    for i in [12, 34, 121, 65, 256, 700]:
        if negyzetTeszt(i): print(i, end = ' ' )>>> tesztNegyzetek1()
121 256
```
A függvénynek a listát paraméterként adjuk meg:

```
def tesztNegyzetek2( L):
    for i in L:
        if negyzetTeszt(i): print(i, end = ' ')
>>> tesztNegyzetek2([12, 625, 121, 65, 256, 700])
    625 121 256
```
A négyzetszámokból egy új listát építünk, ez lesz a függvény kimeneti értéke:

```
def valogatNegyzetek(L):
    u<sub>j</sub>L = []for i in L:
         if negyzetTeszt(i): ujL += [i]
    return ujL
```

```
>>> valogatNegyzetek([12, 625, 121, 65, 256, 700])
    [625, 121, 256]
```
#### <span id="page-18-0"></span>Műveletek karakterláncokkal, a  $+$ ,  $*$ ,  $\overline{\cdot}$  operátorok

```
>>> str1, str2, str3 = "Diszkrét", " Matematika", " I. félév"
\Rightarrow strT = str1 + str2 + str3
>>> print (strT)
    'Diszkrét Matematika I. félév'
>> strT = 3 * 'He1o'>>> strT
    'Helo Helo Helo '
Szeletelések str típusú adatokon:
>>> wStr = '<a href="http://www.ms.sapientia.ro">Sapientia EMTE</a>'
>>> wStr[8:]
    '"http://www.ms.sapientia.ro">Sapientia EMTE</a>'
>>> wStr[9:35]
    'http://www.ms.sapientia.ro'
>> n = len(wStr)
>>> wStr[:n-4]
    '<a href="http://www.ms.sapientia.ro">Sapientia EMTE'
```
## <span id="page-19-0"></span>Python adatbevitel

input - adatbeviteli függvény, a beviteli értéket van amikor át kell alakítani

#### 7. feladat

Írjunk egy Python-függvényt, amely meghatározza a<sup>i</sup> (mod n) értékét minden  $i = 1, 2, \ldots, n-1$  értékre. Az a és n értékeit a billentyűzetről olvassuk be.

Megjegyzések: A mod művelet az osztási maradék meghatározását jelenti, tulajdonképpen a % operátor matematikai jelöléséről van szó. Az n számot a matematikában modulusnak hívják. A pow függvény meghívható három paraméterrel, ahol a harmadik paraméter a modulus értéket jelöli. Ekkor moduláris hatványozásnak hívjuk a műveletet.

```
def osztasiM_():
   n = int(input('modulus: '))a = int(input('a: '))for i in range(1, n):
        print(pow(a, i, n))
>>> osztasiM_()
    modulus: 11a: 2
                                       >> pow(2, 9)
                                           512
                                       >> (2 ** 9) % 11
                                           6
                                       >>> pow(2, 9, 11)
                                           6
```
...

### <span id="page-20-0"></span>Python adatbevitel

A kiíratás formázásához a print-ben használhatjuk % operátort, nem mint aritmetikai műveletet, hanem mint formázó szimbólumot. A Python nem fogja összekavarni a kétféle szerepkört. A % operátor két paraméteres, baloldali paramétere egy str típusú érték, amelyben meghatározzuk, hogy a jobboldali paraméter milyen formátumú legyen. A jobboldali paraméter lehet egy érték, vagy egy tuple.

```
def osztasiM():
   n = int(input('modulus: '))alap = int(input('alap: '))print('%4s%3s%12s%3s%3i' % ('alap', 'i', '(alap^i)', 'mod', n))
   for i in range(1, n):
       print('%3i%4i%10i' % (alap, i, pow(alap, i, n)))
 >>> osztasiM()
     modulus: 11alap: 2
     alap i (alap^i)mod 11
       2 1 2
       2 2 4
       ...
                                      >>> '%7i' % 78
                                          ' 78'
                                      >>> import math
                                      >>> '%7.2f' % math.pi
                                          ' 3.14'
                                      \gg x, y = 340, 120
                                      >>> '%12s%12s' % (x, y)
                                          ' 340 120'
```
#### <span id="page-21-0"></span>8. feladat

Írjunk egy Python függvényt, amely az Egyetem Napja alkalmából meghívót készít különböző diákok részére, ahol a diákok neveit a billentyűzetről olvassuk be.

```
def meghivo(n):
    diakok = \lceilfor i in range(n):
        print('nev: ', end= '')
        diakok += [input()]
     for d in diakok:
        s1 = 'Kedves ' + d + '! \ln\ln's2 = 'Tisztelettel meghívjuk az Egyetem Napja \n'
        s3 = 'alkalmából tartott eloadássorozatra! \ln\ln'
        print(s1 + s2 + s3)>>> meghivo(3)
```
Az input által beolvasott értéket nem szüksége átalakítani, mert az algoritmus str típusú értékeket kell feldolgozzon.

...